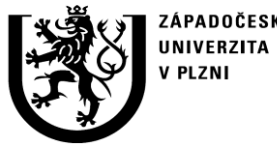

**http://ttp.zcu.cz**

## **Autorizovaný software**

## **TEPNAP-IR SfePy**

## Software pro výpočet rozložení teplot a tepelných napětí na rotačních součástech

Ing. Robert Cimrman, Ph.D. Ing. Michal Švantner, Ph.D.

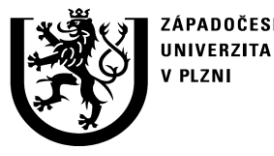

## **Anotace**

Popisuje se software, který byl vytvořen pro výpočet rozložení teplot a tepelných deformací rotačních součástí, např. vlakových brzdových kotoučů nebo kotoučů okružní pily. Software byl vyvinut v programovacím jazyku Python pro hodnocení termo-elastických nestabilit. Vstupem je soubor diskrétních měřených hodnot teplot na součásti v průběhu tribologického procesu zatížení a definiční soubor MKP (metoda konečných prvků) sítě. Software načte oba soubory, provede interpolaci teploty a vytvoří teplotní okrajovou podmínku pro výpočet nestacionární tepelné úlohy. Dále provede tepelnou analýzu podle zadaných okrajových a počátečních podmínek a následnou termo-elastickou analýzu. Prováděné výpočty jsou na bázi metody konečných prvků. Součástí vyhodnocení je export grafických a numerických výsledků do požadovaného formátu.

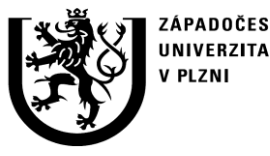

## **1. Účel použití softwaru**

Třecí systémy jsou jednou z nejvýznamnějších součástí mnoha technických zařízení. Vlastní proces je provázen mnoha jevy – ohřev komponent, mechanické namáhání, opotřebení nebo vznik **termoelastických nestabilit (TEN)**, který se projevuje prudkým lokálním nárůstem teploty v určitých místech součásti a s tím souvisejících jevů (vibrace, změna účinnosti apod.).

Významným faktorem pro návrh např. třecích spojek a pro hodnocení jejich použití jsou termoelastická napětí vznikající v důsledku ohřevu disku. Příliš vysoká napětí mohou vést k deformacím, které v určitých případech mohou dospět až k porušení součásti, vlivem TEN pak může docházet i k lokální plastické deformaci. Vzhledem k velmi problematické možnosti přímého měření napětí a deformací je potřeba úlohu stanovení napětí řešit nepřímo.

- **Byl vyvinut systém pro měření rozložení teplot na třecím kotouči v průběhu procesu. Hodnoty teplot v daném čase na daném poloměru slouží jako vstupní soubor pro vyvíjený software**
- **Software načte hodnoty teplot povrchu disku, interpoluje měřené hodnoty na MKP síť, doplní další okrajové podmínky a provede nestacionární výpočet rozložení teplot v celé součásti v průběhu procesu pomocí MKP numerického výpočtu**
- **Na základě výsledků tepelné úlohy jsou spočítány tepelně-mechanické napětí, deformace a posuvy součásti v průběhu procesu.**

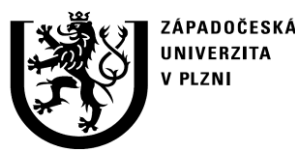

**http://ttp.zcu.cz**

### **2. Popis softwaru**

### 2.1 Základní vlastnosti

- **Program je napsán v programovacím jazyku Python**
	- − Python je interpretovaný objektově orientovaný programovací jazyk, který v roce 1990 navrhl Guido van Rossum. Python je vyvíjen jako open source projekt, který zdarma nabízí instalační balíky pro většinu běžných platforem (Unix, Windows, Mac OS)
	- − Python je vhodný pro psaní webových a síťových aplikací, skriptů, systémových programů, používá se při paralelním programování, pro Python existuje mnoho podpůrných balíků a knihoven pro matematické operace a vědecké výpočty
- **Pro tepelné a mechanické výpočty se využívá metoda konečných prvků (MKP)**
	- − MKP je numerická metoda pro řešení parciálních diferenciálních a integrálních rovnic, která patří do skupiny variačních úloh
	- − MKP je založena na rozdělení řešené oblasti do samostatných podoblastí (tj. diskretizaci) a aproximaci skutečného řešení diskrétními hodnotami na uzlech jednotlivých prvků
	- − Metoda MKP je jednou z nejpoužívanějších numerických metod pro řešení mechanických, tepelných a mnoha dalších úloh a na principu MKP pracuje mnoho komerčních výpočetních systémů

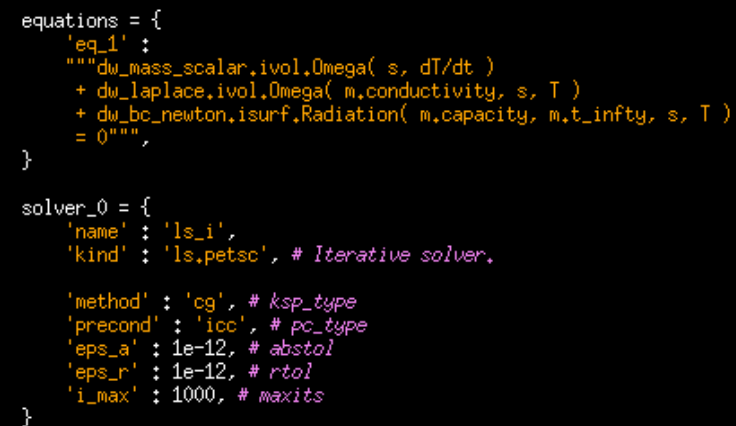

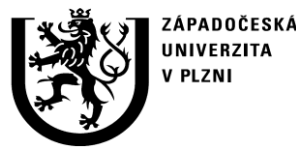

**http://ttp.zcu.cz**

## **2. Popis softwaru**

### 2.2 Funkce

- MKP analýza úloh vedení tepla a termoelasticity
- Automatický výběr podoblastí MKP sítě pro zadávání okrajových podmínek Příklad:

```
regions = {
  'Omega' : ('all', {}),
   'Top_T' : ('nodes by select_top', {'can_cells' : False}),
   'Bottom_T' : ('nodes in (z < 0.001)', {'can_cells' : False}),
  'Radiation' : ('nodes in (z < 0.026) & (z > 0.024)', {'can_cells' : True}),
}
```
- Možnost zadání anizotropních a nehomogenních materiálových dat
- Rychlá interpolace měřených teplot do uzlů MKP sítě (díky pravidelné struktuře bodů měření)
- Sondy pro tvorbu grafů průběhu veličin na zvolené množině bodů (úsečka, kružnice, ...)
- Výběr několika standardních lineárních řešičů
- Snadná rozšiřitelnost
- Standardní formáty pro ukládání výsledků (HDF5, VTK)

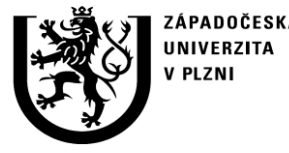

### **2. Popis softwaru**

2.3 Ovládání programu

**Popis řešených problémů i volitelné parametry jsou uloženy v textových souborech souborech v syntaxi jazyka Python:**

- **temperature.py** popis problému a parametry výpočtu vedení tepla
- **thermo\_elasticity.py** popis problému a parametry výpočtu tepelně mechanické úlohy

### **Toto řešení přináší několik výhod:**

- Možnost plného využití programovacích prostředků a knihoven Pythonu
- Matematickou definici problému ve snadno čitelné podobě
- Změnu materiálových a jiných parametrů výpočtu je možno provést v libovolném textovém editoru.

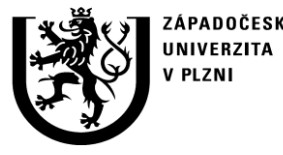

**http://ttp.zcu.cz**

## **2. Popis softwaru**

2.3 Ovládání programu - spouštení úloh, postprocessing a vizualizace výsledků

**Softwarový balík umožňuje podle potřeby použít ovládání pomocí příkazové řádky nebo jednoduchého grafického uživatelského rozhraní (GUI):**

- **Spuštění výpočtu pomocí příkazové řádky:**
	- python simple.py temperature.py (řešení teplotní úlohy)
	- python simple.py thermo\_elasticity.py (řešení tepelně mechanické úlohy)
- **Spuštění výpočtu pomocí grafického uživatelského rozhraní:**
	- python sfepy\_gui.py (nahrají se suobory temperature.py a následně thermo\_elasticity.py)
- **Výsledky a vizualizace:**
	- Výsledky simulací jsou ukládány do adresáře zvoleného ve vstupních souborech ve formátu HDF5 (http://www.hdfgroup.org/HDF5/).
	- python postproc.py <soubor\_s\_vysledky> (vizualizace se objeví v okně s grafickým uživatelským rozhraním, kde lze dále upravovat parametry zobrazení)
- **Nápověda:**
	- Všechny spustitelné programy mají nápovědu přístupnou pomocí přepínače –help, např: python postproc.py --help

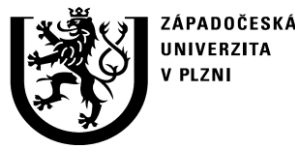

**http://ttp.zcu.cz**

# **2. Popis softwaru**

2.3 Ovládání programu - ukázka GUI

### **Jednoduché GUI pro spouštění úloh GUI pro vizualizaci výsledků**

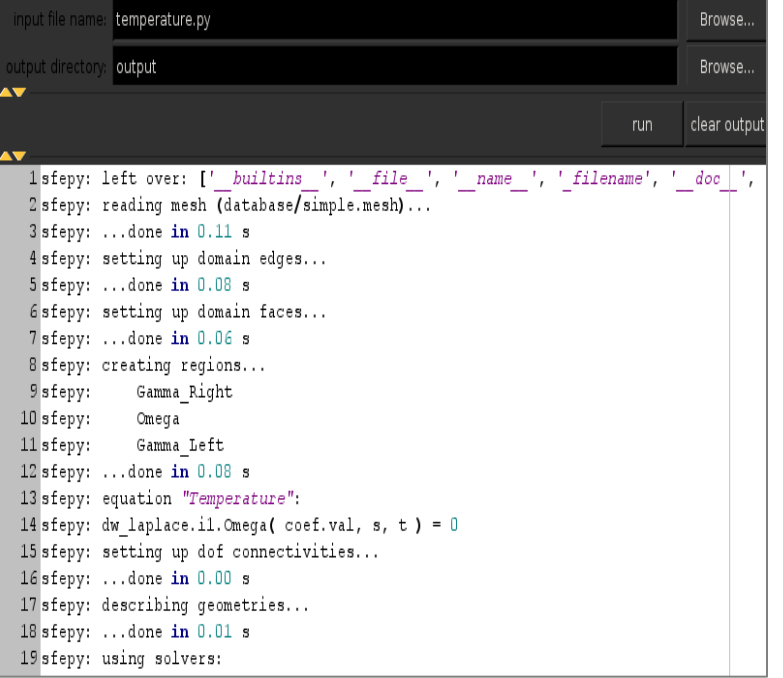

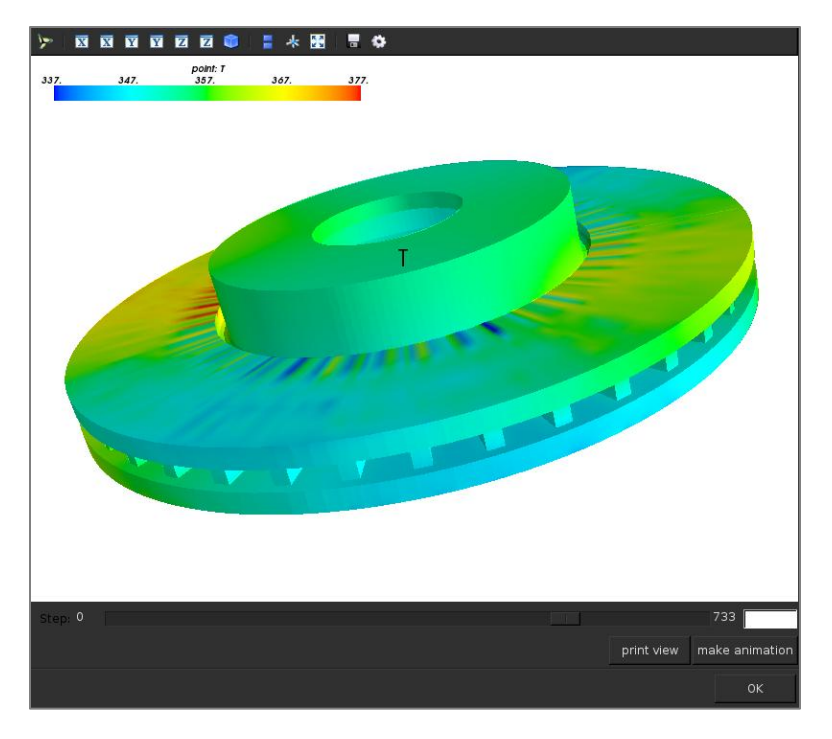

**Grafické uživatelské rozhraní je vytvořeno na základě open-source knihoven Mayavi http://code.enthought.com/projects/mayavi**

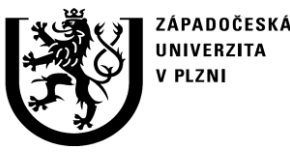

**http://ttp.zcu.cz**

## **2. Popis softwaru**

2.4 Vstupy

- **Výpočet probíhá ve dvou fázích:**
	- 1. Analýza rozložení teploty na základě měření
	- 2. Termo-elastická analýza

### • **Vstupy fáze 1:**

- − Soubor ve formátu HDF5 s naměřenými teplotami na povrchu disku (zpracovaný soubor s numerickými hodnotami teplot
- − MKP síť součásti (vytvořená ručně nebo v externím programu)
- − Materiálové parametry pro teplotní analýzu (tepelná vodivost, kapacita, teplota okolí) zadané do programu
- **Vstupy fáze 2:**
	- − Časový záznam rozložení teploty součásti (výstup z fáze 1)
	- − Materiálové parametry pro termo-elastickou analýzu (Lamého elastické konstanty, koeficient tepelné roztažnosti)

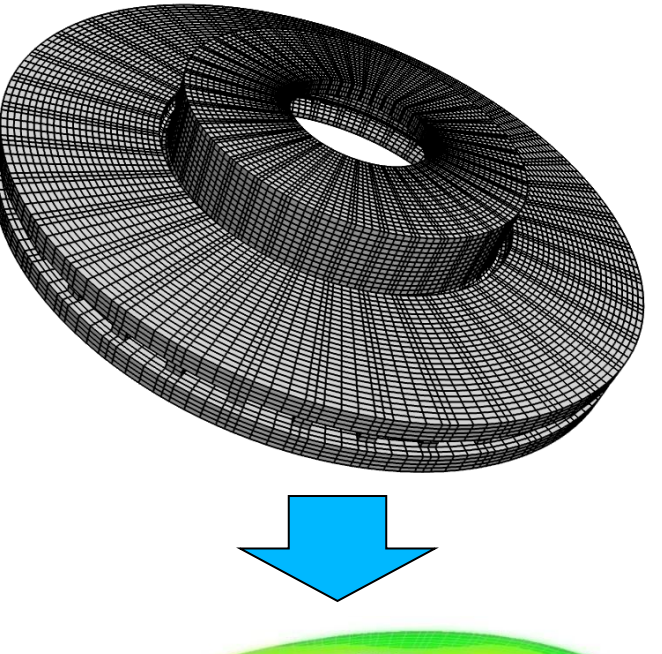

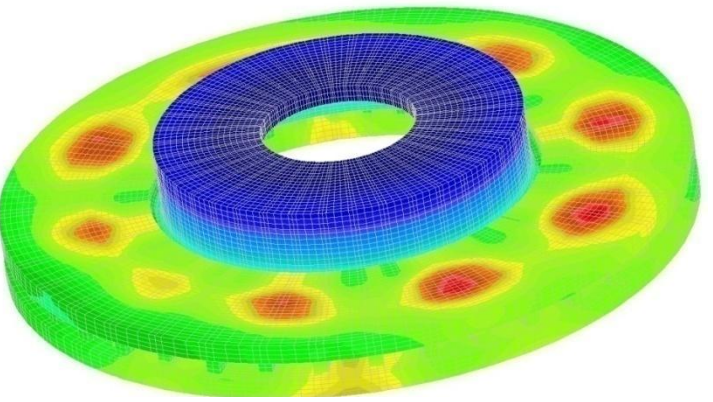

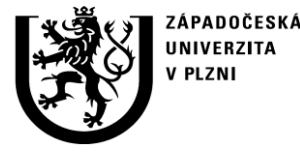

### **2. Popis softwaru**  2.5 Výstupy

- **3D rozložení polí teplot, posuvů, deformací, napěti atd.**
- **Grafy průběhu veličin na zvolené množině bodů (úsečka, kružnice, …) ve vybraných časech**
- **Časové historie veličin ve zvolených bodech**

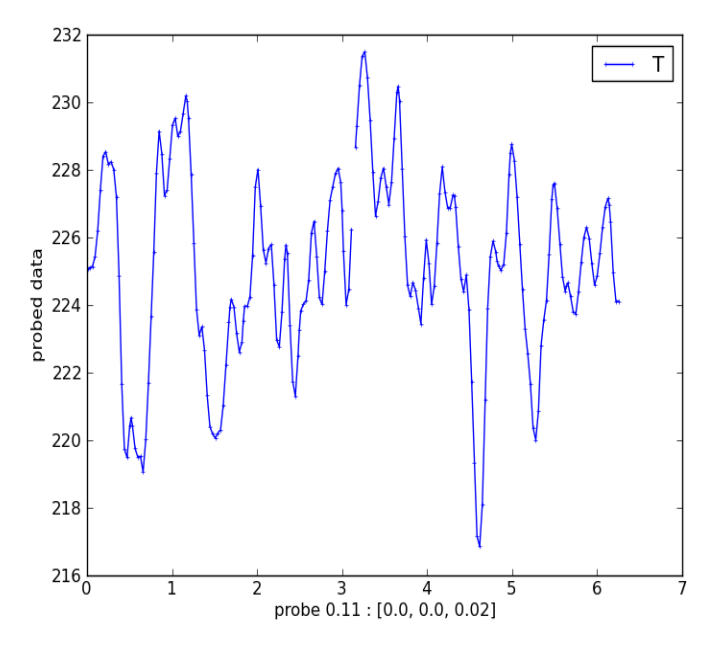

**Průběh teploty po středové kružnici**

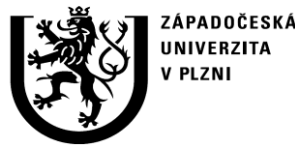

**http://ttp.zcu.cz**

### **2. Popis softwaru** 2.6 Vnitřní struktura programu – značení veličin

**Matematický model: Značení veličin pro vysvětlení funkce programu**

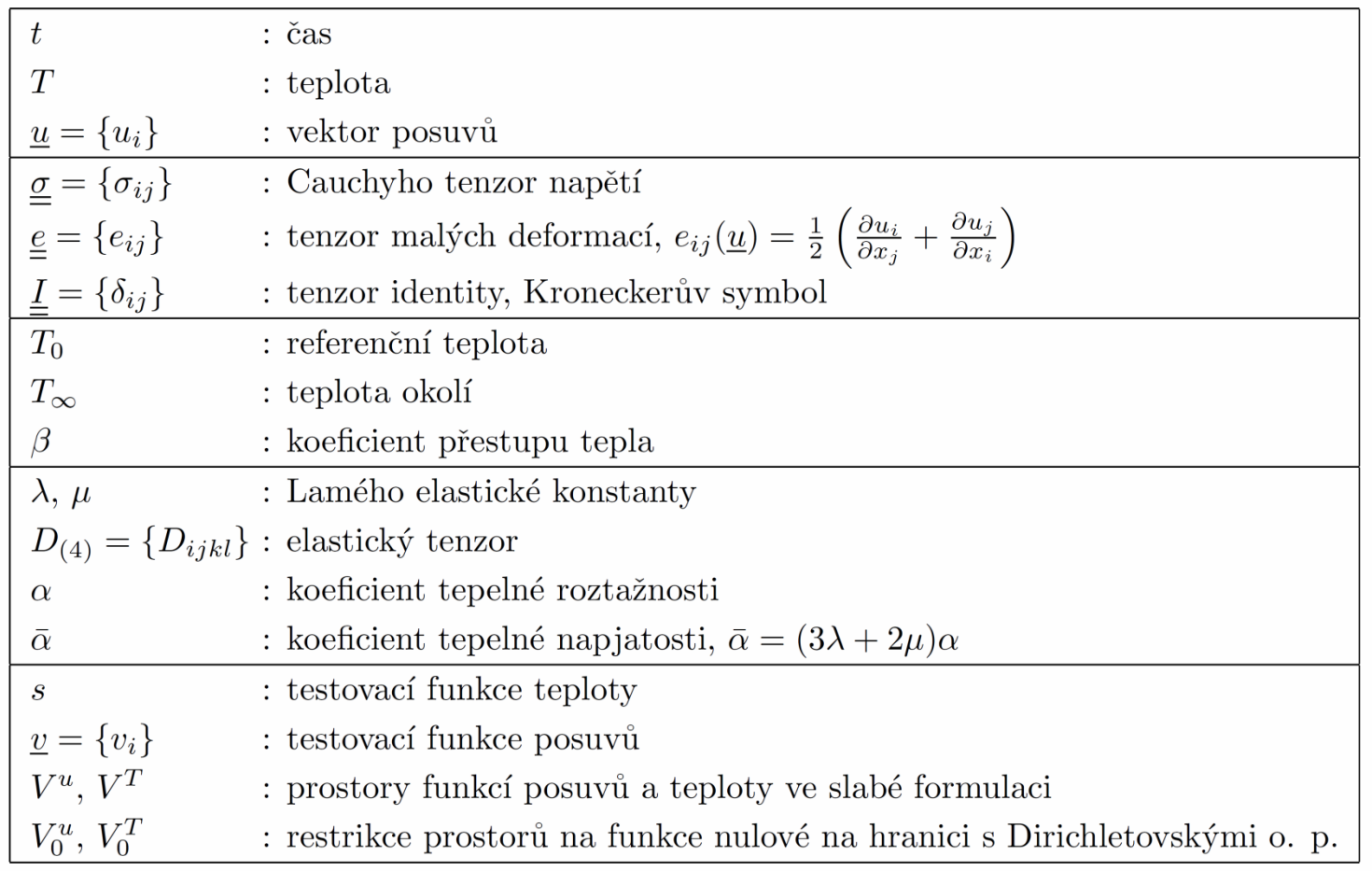

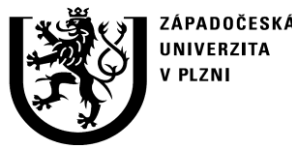

**http://ttp.zcu.cz**

## **2. Popis softwaru**

2.6 Vnitřní struktura programu – model

**Matematický model fyzikálních dějů pro výpočet rozložení teplot a napětí**

### **1. Vedení tepla**

**Počáteční podmínky: nulová teplota v celé oblasti Okrajové podmínky: naměřená teplota na povrchu**

 $\frac{\partial T}{\partial t} - \Delta T = 0 \quad \beta(T - T_{\infty}) = 0$ na  $\Gamma$ 

### **2. Tepelná napětí (termo-elasticita)**

**Počáteční podmínky: nulové posuvy Okrajové podmínky: fixovaný spodek kotouče**

$$
-\operatorname{div}\underline{\underline{\sigma}} = 0
$$

$$
\sigma_{ij} = D_{ijkl}e_{kl}(u) - \bar{\alpha}\delta_{ij}(T - T_0)
$$

$$
D_{ijkl} = \mu(\delta_{ik}\delta_{jl} + \delta_{il}\delta_{jk}) + \lambda \delta_{ij}\delta_{kl}
$$

**Rozložení teploty T dáno v uzlech MKP sítě předchozím výpočtem vedení tepla.**

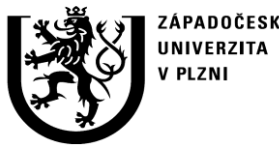

## **2. Popis softwaru**

2.6 Vnitřní struktura programu – MKP formulace

### **Matematický model – slabá formulace**

Integrální rovnice, které vycházejí z matematického modelu procesu a jsou výchozím bodem pro diskretizaci a výpočet pomocí metody konečných prvků (MKP.)

### **1. Vedení tepla: najít takové, že**

$$
\int_{\Omega} s \frac{\partial T}{\partial t} + \int_{\Omega} c \, \nabla T : \nabla s + \int_{\Gamma} \beta q (T - T_{\infty}) = 0, \quad \forall s \in V_0^T
$$

### **2. Termo-elasticita: najít takové, že pro dané T**

$$
\int_{\Omega} D_{(4)} : \underline{\underline{e}}(\underline{v}) \underline{\underline{e}}(\underline{u}) - \int_{\Omega} \bar{\alpha}(T - T_0) \underline{\underline{I}} : \underline{\underline{e}}(\underline{v}) = 0, \quad \forall v \in V_0^u
$$

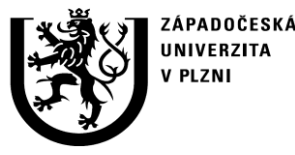

### **2. Popis softwaru**

2.6 Vnitřní struktura programu – schéma řešení

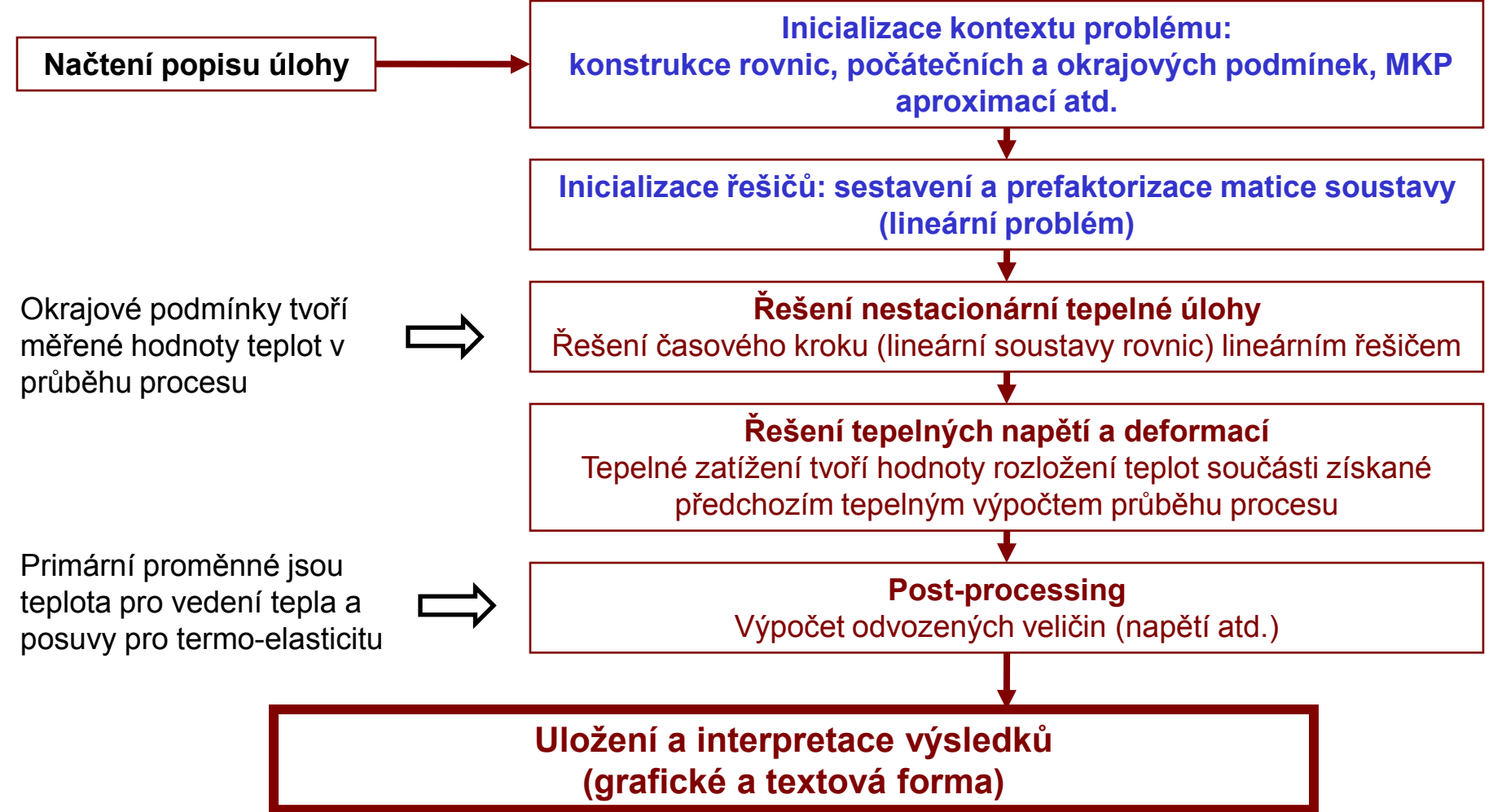

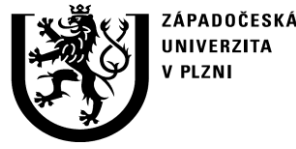

### **2. Popis softwaru**

2.7 Instalace

**Pro spuštění výpočetního software na systémech založených na MS Windows je potřeba provést instalaci prostředí Python a matematických MKP knihoven SfePy**

- **Meta-distribuce Python (2 možnosti):**
	- − Enthought Python Distribution (EPD) volně šiřitelná a bezplatná pro akademické účely (http://www.enthought.com/products/epd.php)
	- − Python(x,y) volně šiřitelná a bezplatná (http://www.pythonxy.com/foreword.php)
- **SfePy:**
	- − Systém knihoven (především v jazyce Python, některé rutiny v jazyce C) pro matematické a MKP výpočty vytvořených a dále rozvíjených na pracovišti ZČU (Cimrman, R. a kol., SfePy: Simple Finite Elements in Python) ve spolupráci s dalšími přispěvateli
	- − SfePy je bezplatný, volně šiřitelný balík (open source BSD License)
	- − SfePy: http://sfepy.org

Na systémech založených na Linuxu je třeba postupovat podle konkrétní distribuce, viz http://docs.sfepy.org/doc/introduction.html#installation